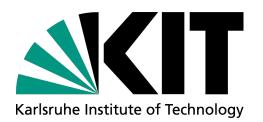

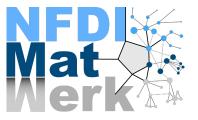

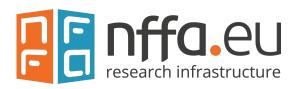

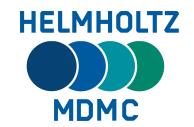

## **Metadata Extraction and Mapping Service**

#### Reetu Joseph, Elias Vitali, Ajay Kirar, Rossella Aversa

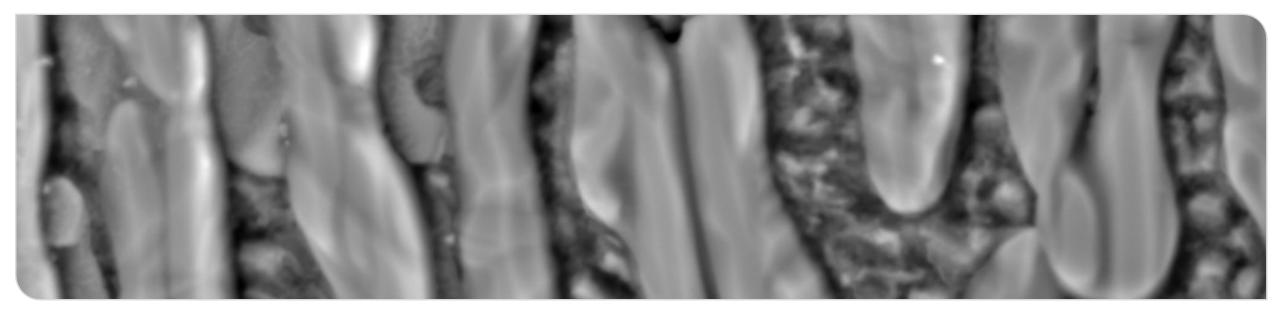

#### www.kit.edu

# Objective

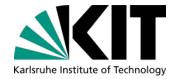

Develop a 'clickable' tool to extract metadata from TIFF images generated by scanning electron microscopes (SEM) and map the metadata to the published SEM schema\* for use with electronic lab notebooks and repositories

\* https://ceur-ws.org/Vol-3036/paper21.pdf

#### **Functional Objectives**

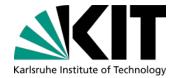

- 1. Extract metadata from TIFF images generated by Scanning Electron Microscopes (SEM)
- 2. Prepare the data for mapping
- 3. Map the metadata with the terms from the SEM schema
- 4. Use a browser based GUI, such that users are able to upload the image files and download the corresponding metadata files generated by the mapping tool

#### **Target Audience**

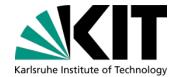

For materials scientists who perform experiments on SEM

ELN developers

# Karlsruhe Institute of Technology

#### **Methods**

- Use Python for data extraction and mapping
- Use the pre-existing MRI Mapping Tool as reference
- Build java Plug-in for the tool to be used with the mapping-service
- Host mapping-service from remote instance

#### **General Workflow**

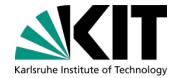

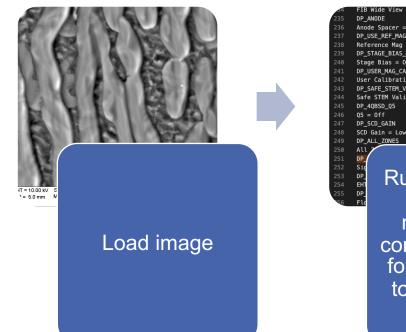

DP\_ANDDE Ande Spacer = High KV DP\_USE\_REF\_MAG Reference Mag = Polaroid 545 DP\_STAGE\_BIAS\_NSE Stage Bias = Off DP\_SAFE\_STEM\_VALID Safe STEM Valid = Yes DP\_AMESO\_GS SCD GAIN SCD GAIN = Low DP\_ALL\_ZONES ALL DP FL Run python script to extract metadata and convert it to JSON format according to the published schema\* ""gial of of Bean": {
 "unit": "degree",
 "unit": "degree",
 "gial of of Bean": {
 "unit": "None"
 "gial of of Bean",
 "unit": "None"
 "unit": "None"
 "unit": "None"
 "unit": "None"
 "unit": "None"
 "unit": "None"
 "unit": "None"
 "unit": "None"
 "unit": "None"
 "unit": "None"
 "unit": "None"
 "unit": "None"
 "unit": "None"
 "unit": "None"
 "unit": "None"
 "unit": "None"
 "unit": "None"
 "unit": "None"
 "unit": "None"
 "unit": "None"
 "unit": "None"
 "unit": "None"
 "unit": "None"
 "unit": "None"
 "unit": "None"
 "unit": "None"
 "unit": "None"
 "unit": "None"
 "unit": "None"
 "unit": "None"
 "unit": "None"
 "unit": "None"
 "unit": "None"
 "unit": "None"
 "unit": "None"
 "unit": "None"
 "unit": "None"
 "unit": "None"
 "unit": "None"
 "unit": "None"
 "unit": "None"
 "unit": "None"
 "unit": "None"
 "unit": "None"
 "unit": "None"
 "unit": "None"
 "unit": "None"
 "unit": "None"
 "unit": "None"
 "unit": "None"
 "unit": "None"
 "unit": "None"
 "unit": "None"
 "unit": "None"
 "unit": "None"
 "unit": "None"
 "unit": "None"
 "unit": "None"
 "unit": "None"
 "unit": "None"
 "unit": "None"
 "unit": "None"
 "unit": "None"
 "unit": "None"
 "unit": "None"
 "unit": "None"
 "unit": "None"
 "unit": "None"
 "unit": "None"
 "unit": "None"
 "unit": "None"
 "unit": "None"
 "unit": "None"
 "unit": "None"
 "unit": "None"
 "unit": "None"
 "unit": "None"
 "unit": "None"
 "unit": "None"
 "unit": "None"
 "unit": "None"
 "unit": "None"
 "unit": "None"
 "unit": "None"
 "unit": "None"
 "unit": "None"
 "unit": "None"
 "unit": "None"
 "unit": "None"
 "unit": "None"
 "unit": "None"
 "unit": "None"
 "unit": "None"
 "unit": "None"
 "unit": "None"
 "unit": "None"
 "unit": "None"
 "unit": "None"
 "unit": "None"
 "unit": "None"
 "un

editing/reviewing

Upload metadata in a repository

#### \* https://ceur-ws.org/Vol-3036/paper21.pdf

#### **Graphical User Interface**

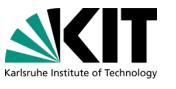

#### Mapping-Service GUI

| Home | Add mapping scheme                                                                       | Show all mapping schemes | Map a document | REST Documentation |  |
|------|------------------------------------------------------------------------------------------|--------------------------|----------------|--------------------|--|
|      | Map a docu                                                                               | ument                    |                |                    |  |
|      | Identifier                                                                               |                          |                |                    |  |
|      | zeiss_to_json                                                                            |                          |                |                    |  |
|      | Enter the ID of the mapping you want to use or select a mapping in the list of mappings. |                          |                |                    |  |
|      | Document                                                                                 |                          |                |                    |  |
|      | Choose File 1-as-cast_18_Sch_10k_BSD-Compo.tif                                           |                          |                |                    |  |
|      | Select the document that should be mapped with an existing mapping.                      |                          |                |                    |  |
|      | Download result     Map document                                                         |                          |                |                    |  |

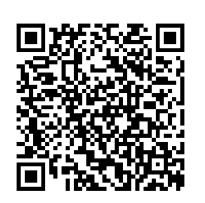

SEM Mapping Tool GUI: https://metarepo.nffa.eu/mappin g-service/mapDocument.html

Identifier: zeiss\_to\_json

- uses the python extractor located on GitHub <u>https://github.com/kit-data-</u> manager/SEM-Mapping-Tool

#### **Image Metadata**

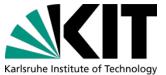

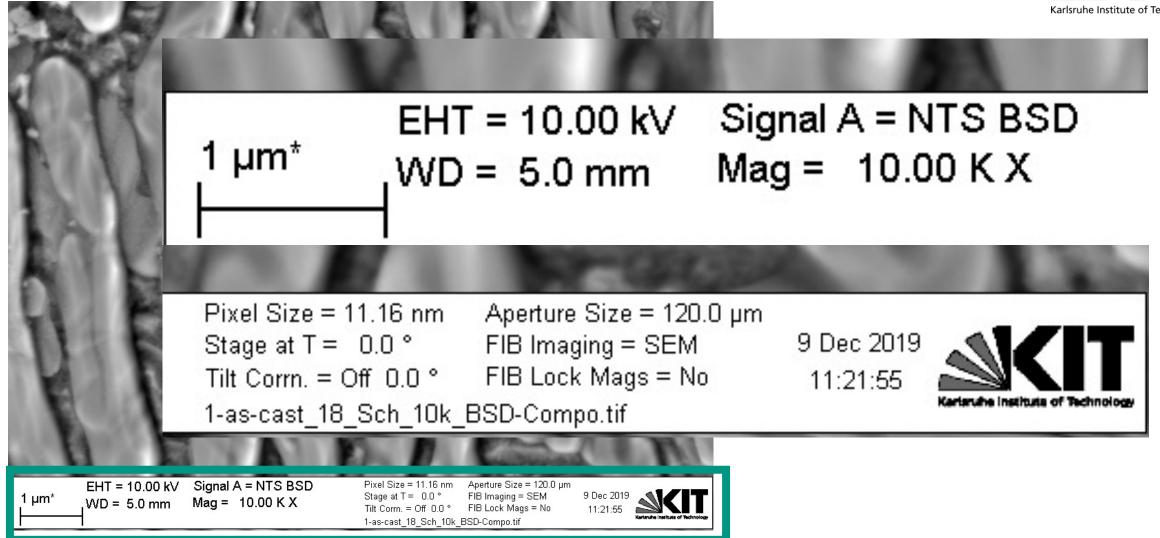

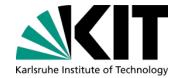

#### **Extracting Metadata stored in the TIFF file**

| AP_SAMPLE_AT_X                                                                   | 1455 | AP_FIB_STIGMATOR_X          |             |
|----------------------------------------------------------------------------------|------|-----------------------------|-------------|
| Sample at $X = 0.0000$                                                           | 1456 | FIB Stig X = -3.0 %         |             |
| AP_TIME                                                                          | 1457 | AP_STAGE_AT_M               |             |
| Time :11:21:55                                                                   | 1458 | Stage at M = 0.100 mm       |             |
| AP_DATE                                                                          | 1459 | AP_STAGE_AT_Z               |             |
| Date :9 Dec 2019                                                                 | 1460 | Stage at Z = 36.853 mm      |             |
| SV_VERSION                                                                       | 1461 | AP_STAGE_AT_Y               |             |
| Version = V05.07.00.00 : 08-Jul-14                                               | 1462 | <br>Stage at Y = 93.5093 mm |             |
| SV_USER_TEXT                                                                     | 1463 | AP_ACTUALCURRENT            | ~1500 lines |
| User Text = 1 as cast                                                            | 1464 | Fil I = 2.290 A             | ~100 mes    |
| SV_FILE_NAME                                                                     | 1465 | AP_STAGE_AT_X               |             |
| File Name = 1-as-cast_18_Sch_10k_BSD-Compo.tif                                   | 1466 | Stage at X = 74.9182 mm     |             |
| SV_IMAGE_PATH                                                                    | 1467 | AP_ACTUALKV                 |             |
| <pre>Images = d:\images\schlabach\huot_quebec\1_as-cast\2019-12-02_auriga\</pre> | 1468 | EHT = 10.00  kV             |             |
| SV_USER_NAME                                                                     | 1469 | AP_STAGE_AT_T               |             |
| User Name = SABINE                                                               | 1470 | Stage at T = 0.0 🖗          |             |
| SV_SAMPLE_ID                                                                     | 1471 | AP_SAMPLE_AT_Y              |             |
| Sample ID =                                                                      | 1472 | Sample at Y = 0.0000        |             |
| SV_SERIAL_NUMBER                                                                 | 1473 | AP_STAGE_AT_R               |             |
| Serial No. = Auriga 60-46-18                                                     | 1474 | Stage at R = 15.0 🕯         |             |

Data Exploitation Methods, Steinbuch Centre for Computing

### Extracted metadata is mapped to the Schema

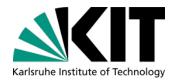

|  | 1 µm* | EHT = 10.00 kV<br>WD = 5.0 mm | Signal A = NTS BSD<br>Mag = 10.00 K X |
|--|-------|-------------------------------|---------------------------------------|
|--|-------|-------------------------------|---------------------------------------|

| Pixel Size = 11.16 nm   | Aperture Size = 120.0 µm |            |
|-------------------------|--------------------------|------------|
| Stage at T = 0.0 °      | FIB Imaging = SEM        | 9 Dec 2019 |
| Tilt Corrn. = Off 0.0 ° | FIB Lock Mags = No       | 11:21:55   |
| 1-as-cast_18_Sch_10k_I  | BSD-Compo.tif            |            |

|   | "instrumentName": "Auri | ga 60", |
|---|-------------------------|---------|
| ' | "stage": {              |         |
|   | "eBeamWorkingDistance   | ": {    |
|   | "unit": "mm",           |         |
|   | "value": 4.967          |         |
|   | } <b>,</b>              |         |
|   | "stageAlignmentDone":   | true,   |
|   | "tiltAngle": {          |         |
|   | "unit": "degree",       |         |
|   | "value": 0              |         |
|   |                         |         |

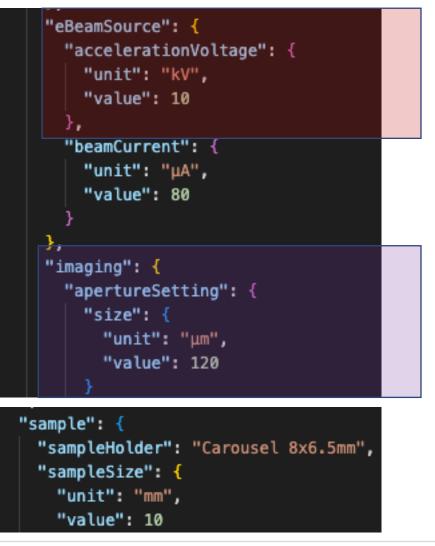

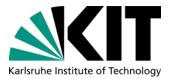

# **Import Metadata Document for Viewing/Editing**

- Electronic Lab Notebooks
  - Schema can be imported as a template
  - Enable relevant fields for correlative characterisation
  - Working with ELN Developers
    - Herbie
    - Chemotion
    - Kadi4Mat
    - eLabFTW
    - Metadata Extractors WG of MaRDA
    - OpenBIS
    - ••••
- Metadata should be uploaded in a repository like the MetaStore, which registers a schema, and then metadata can be validated against the schema fulfilling FAIR principles

# SEM Metadata Editor

**Custom Interface to Add, Review and Correct Metadata** 

Available at: https://kit-data-manager.github.io/Metadata-Schemas-for-Materials-Science/

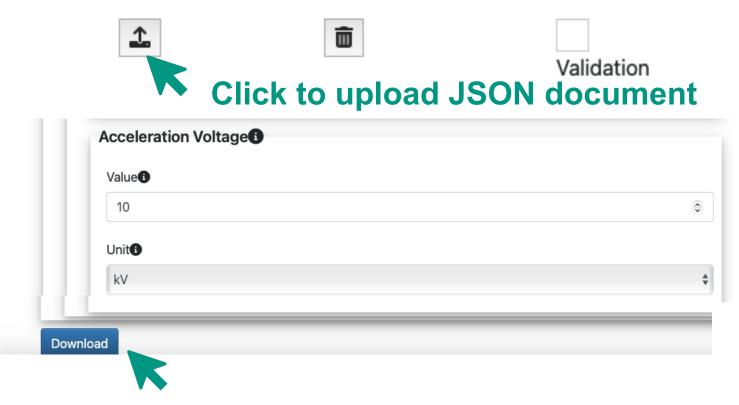

#### Based on the published schema

- With drop down menus
- Information on each field
- Integrated schema validation

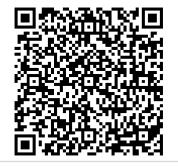

Karlsruhe Institute of Technolog

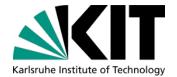

#### **Live Demonstration**

#### **Past vs Future with Schemas**

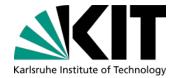

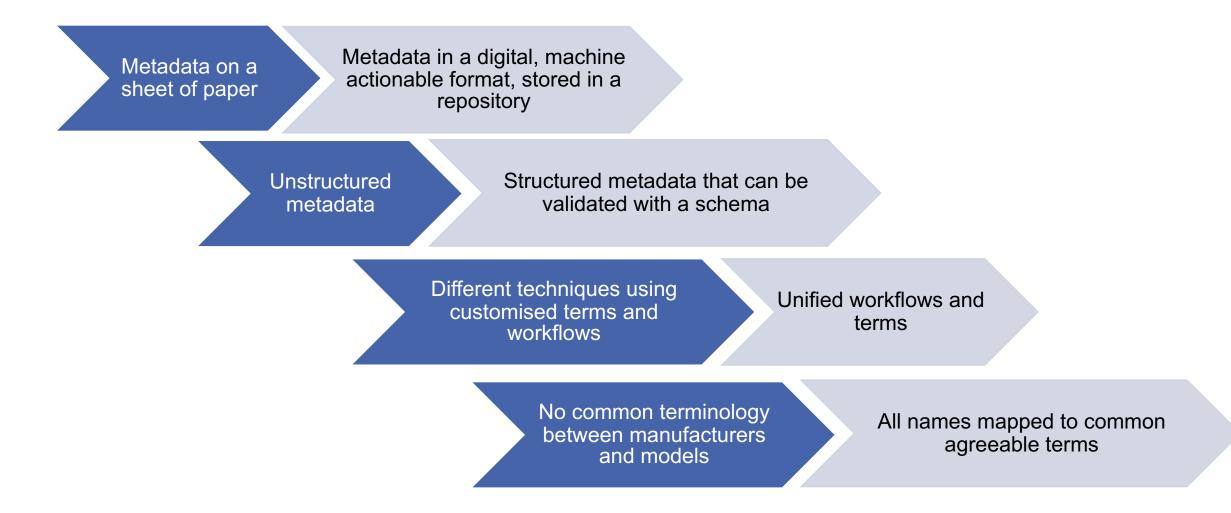

Data Exploitation Methods, Steinbuch Centre for Computing

## **Additional Features in Development**

- Add readable/workable filetype output along with JSON metadata document (csv)
- Batch processing

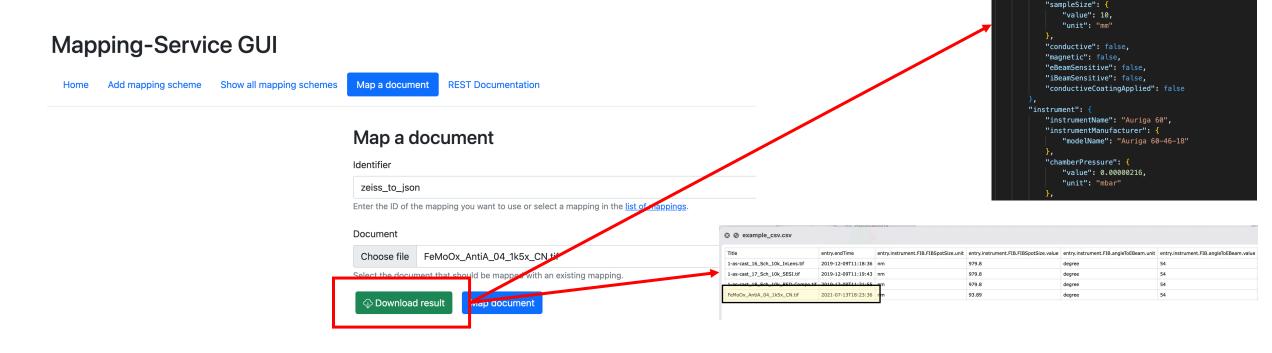

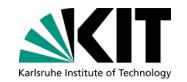

"programVersion": "V06.00.00.00 : 09-Jun-16"

"storageConditions": "Ambient, dry environment",

"title": "FeMo0x\_AntiA\_04\_1k5x\_CN.tif", "endTime": "2021-07-13T18:23:36",

"sampleHolder": "Carousel 8x6.5mm",
"embeddingMaterial": "none",

"userName": "CHARLOTTE"

"entry": {

"program":

"user": {

"sample": {

#### **Future Work**

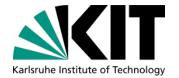

Add support for further instruments/manufacturers

- Implement a proper logging system for backend of new interface
- Merge/unify with existing plugins and mappers (e.g. GEMMA)
- New, simplified, and user-friendly interface for mapping service

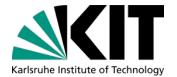

#### **Mapping Service Update**

**17** April 14, 2023 Reetu, Elias, Ajay - SEM Metadata Extraction and Mapping Service

Data Exploitation Methods, Steinbuch Centre for Computing

## **Mock Up**

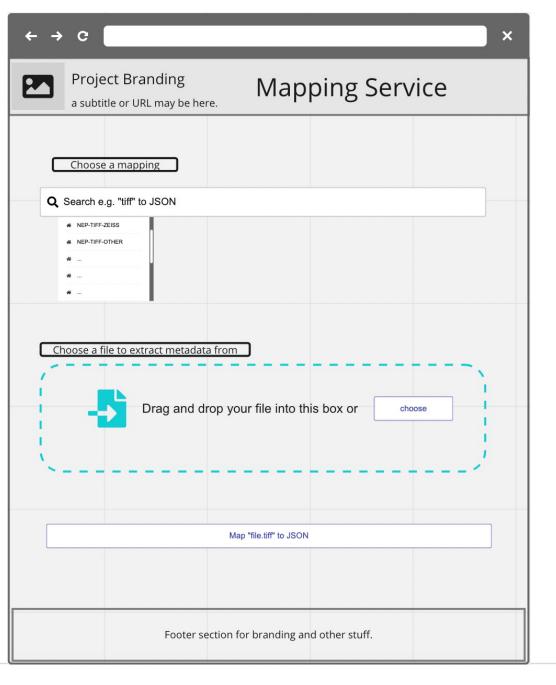

Karlsruhe Institute of Technology

## **Technologies**

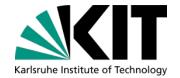

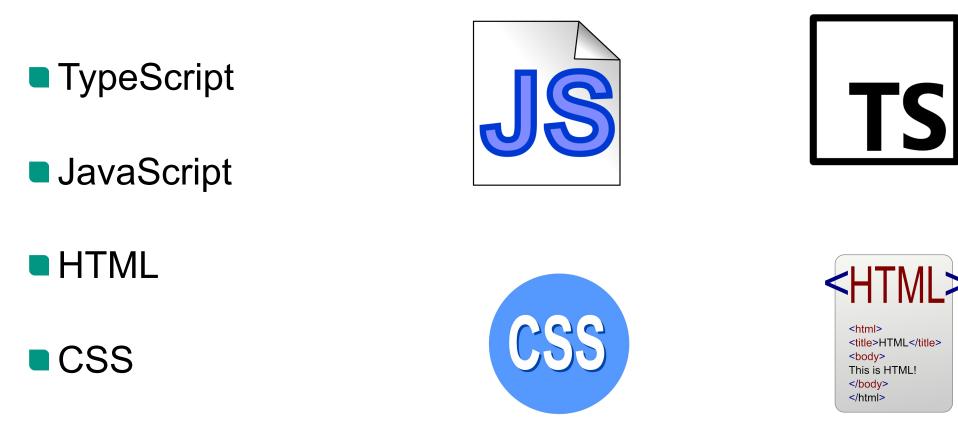

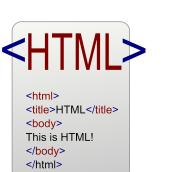

#### Progress

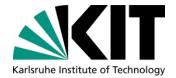

#### **Choose a Mapping**

Select or search your mapping here.

Drag & Drop your files or Browse

Map document

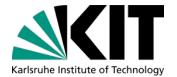

# Thank You ③

Data Exploitation Methods, Steinbuch Centre for Computing